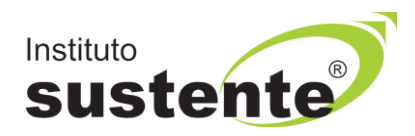

# **INSTRUÇÕES PARA UPLOAD DE DOCUMENTO DE IDENTIDADE 30 e 31/08/2021 FASE OBRIGATÓRIA**

**7.6 - Parágrafo Único:** O candidato deverá obrigatoriamente, em data constante no calendário no **Anexo II** deste Edital, acessar o ambiente de prova para realizar upload do Documento de Identidade, com foto recente, descrito no subitem 7.14, visando garantir sua identificação para acesso a sala virtual no dia da realização de sua prova, através de reconhecimento facial. O candidato que não enviar documentação, conforme descrito nesse subitem, será impedido de realizar sua prova e estará automaticamente eliminado da seleção.

**Com o objetivo de garantir a maior compreensão e correta operacionalização desta funcionalidade, preparamos algumas instruções para orientar sobre a inserção de documento de identificação, a fim de que a plataforma de provas possa realizar o reconhecimento facial do candidato.**

**Para inserção correta da parte frontal do documento oficial de identificação com foto – CARTEIRA DE IDENTIDADE (RG) ou CARTEIRA NACIONAL DE HABILITAÇÃO (CNH), em imagem do tipo JPG, realize as seguintes etapas:**

- **1) Acessar a plataforma do Instituto SUSTENTE, através de seu CPF e Senha, clicar na ABA CONCURSOS e em seguida PORTAL DO CANDIDATO, identifique a Seleção em Andamento que você está inscrito e ao lado direito da tela verifique a opção "Upload de Identidade".**
- **2) Acesse nosso site [www.sustente.org.br](http://www.sustente.org.br/) e siga a sequência de telas abaixo:**

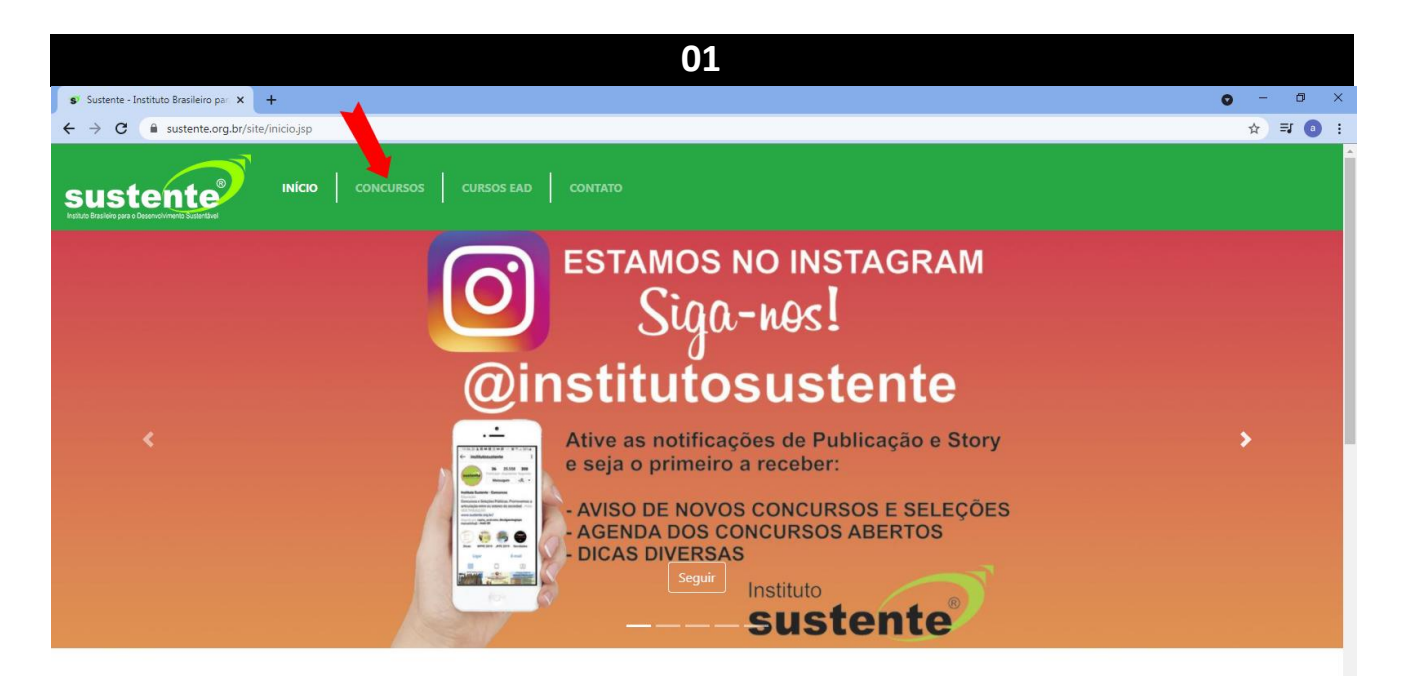

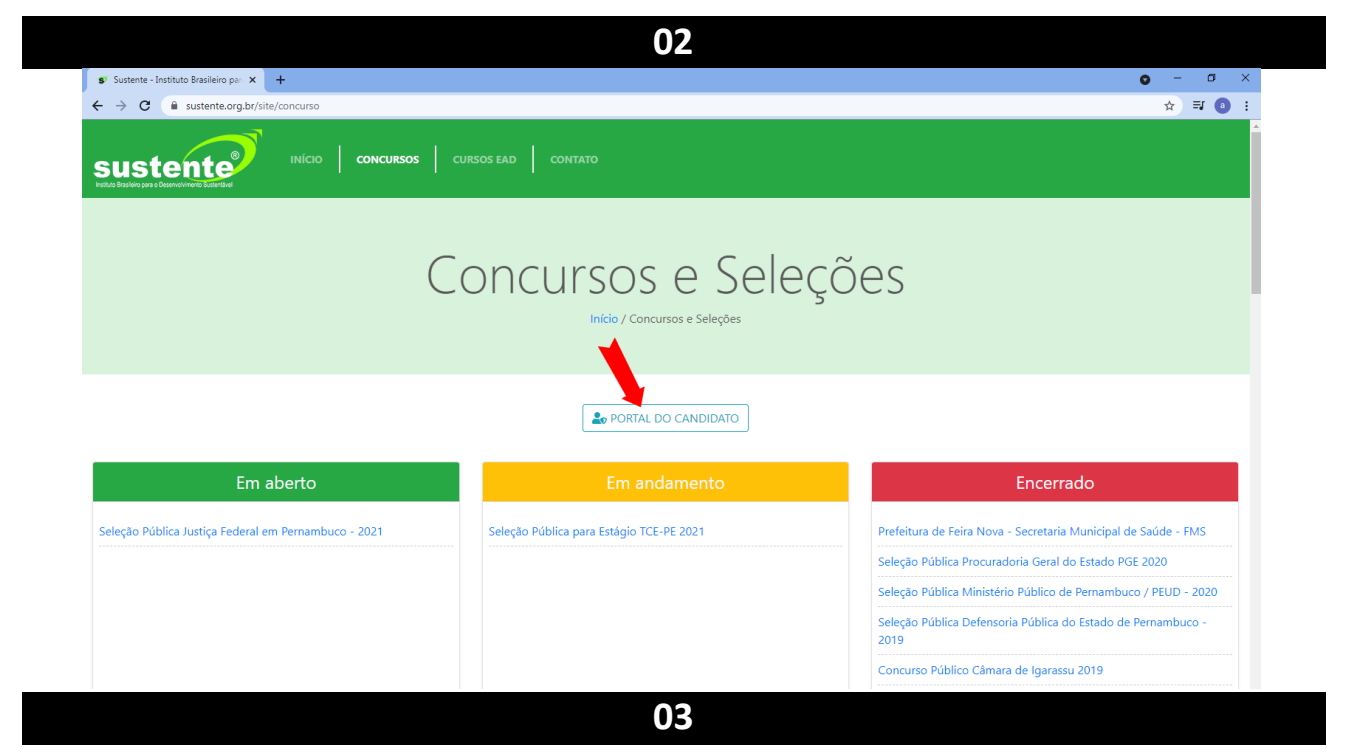

 $\bullet$  -  $\bullet$   $\times$ SV Sustente - Instituto Brasileiro para  $\times$  +  $\leftarrow$   $\rightarrow$  **C** a sustente.org.br/site  $\begin{picture}(20,20) \put(0,0){\line(1,0){10}} \put(15,0){\line(1,0){10}} \put(15,0){\line(1,0){10}} \put(15,0){\line(1,0){10}} \put(15,0){\line(1,0){10}} \put(15,0){\line(1,0){10}} \put(15,0){\line(1,0){10}} \put(15,0){\line(1,0){10}} \put(15,0){\line(1,0){10}} \put(15,0){\line(1,0){10}} \put(15,0){\line(1,0){10}} \put(15,0){\line(1$ sustente Acesso ambiente do candidato  $\times$ ۰  $CPF$ Senha es nha para meu e-mail cadastrado Fechar Acessar Ambiente Seleção Pública Justiça Federal em Pernambuco - 2021 -<br>Seleção Pública para Estágio TCE-PE 2021 Prefeitura de Feira Nova - Secretaria Municipal de Saúde - FMS .<br>Seleção Pública Procuradoria Geral do Estado PGE 2020 blica Ministério Público de Pernambuco / PEUD Concurso Público Câmara de Igarassu 2019

**04**

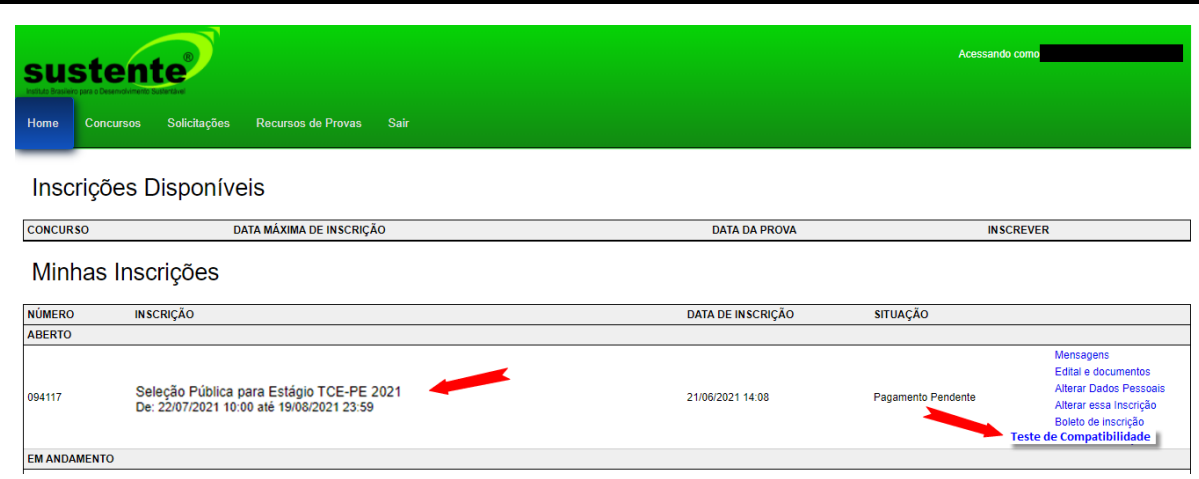

**3) Nesta nova tela aberta, selecione a opção "clique aqui" para inserir a imagem de um documento oficial do candidato.**

#### **MODELO DA TELA:**

Início

Atenção, você tem uma prova agendada e para fazê-la, é necessário que você faça o upload do seu documento com foto! Clique aqui para realizar o upload

**4) Clicar em fazer "Upload Documento com foto"**

# **MODELO DA TELA:**

Documento de identificação

**Upload Documento com foto** Clique para escolher ou arraste o arquivo **Formato JPG** 

**5) Inserir um documento oficial com foto - CARTEIRA DE IDENTIDADE (RG) ou CARTEIRA NACIONAL DE HABILITAÇÃO (CNH), exclusivamente em imagem do tipo JPG.**

**Importante: inserir apenas a parte da frente do seu documento (onde está localizada a foto, com sua imagem para cima), conforme os modelos abaixo. Não há necessidade de inserir a parte de trás, pois o reconhecimento é apenas facial. Abaixo seguem imagensilustrativas dos modelos desejáveis de inserção de um documento.**

**Exemplo 01 Exemplo 02 Exemplo 03 PROIBIDO PLASTIFICAR** DO DO RIO DE JA 8000- $\overline{G}$ EPÚBLICA FEDERATIVA DO BRASIL **SÃO PAULO DATA NASC**<br>8/09/1983 **Retirar a CNH do plástico antes de digitalizar.**

**Obs.: É necessário que o documento possua obrigatoriamente uma foto do candidato.**

**6) Ao carregar o documento, clique em salvar.** 

# **7) NÃO INSERIR:**

- **Prints de documentos, mesmo que retirados de aplicativos oficiais, como os de órgãos de trânsito, por exemplo;**
- **Fotos com espaçamentos excessivos ao redor. Lembre-se que o sistema precisa identificar claramente o rosto do candidato, portanto, deve-se priorizar a nitidez, e a proximidade do documento é um dos fatores que garantem isso;**

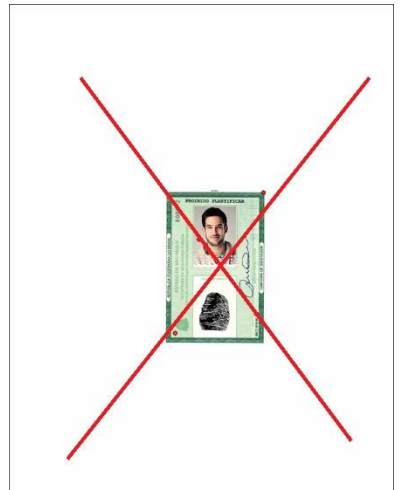

- **Fotos de documentos com excesso de sombra, ou retiradas em ambientes escuros;**
- **Documentos rasurados ou manchados;**
- **Não inserir apenas uma foto, sem documento.**

# **Boa Sorte!**